# Procedure to verify (assure) and register (issue) environmental units

Make sure you have chosen the correct environmental program in DAO IPCI decentralized application interface

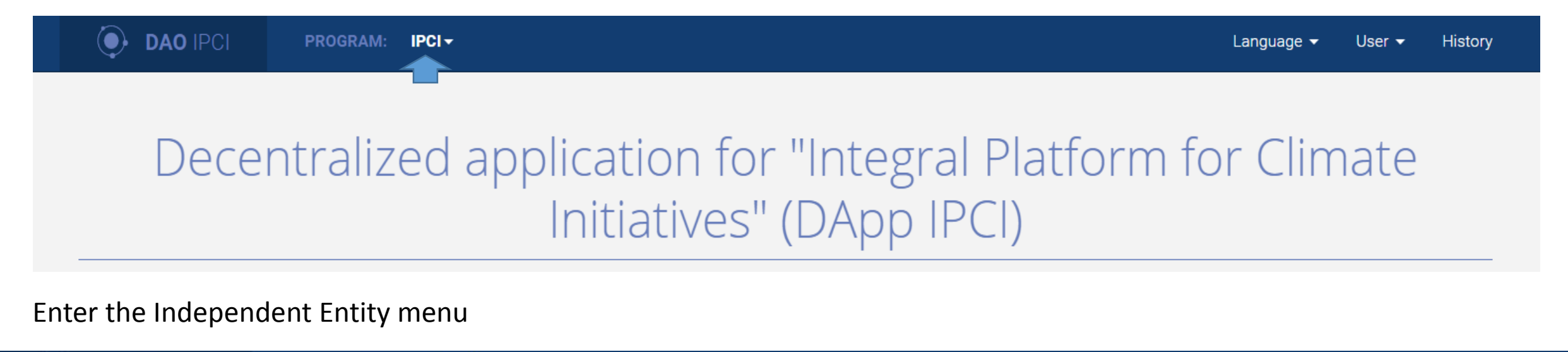

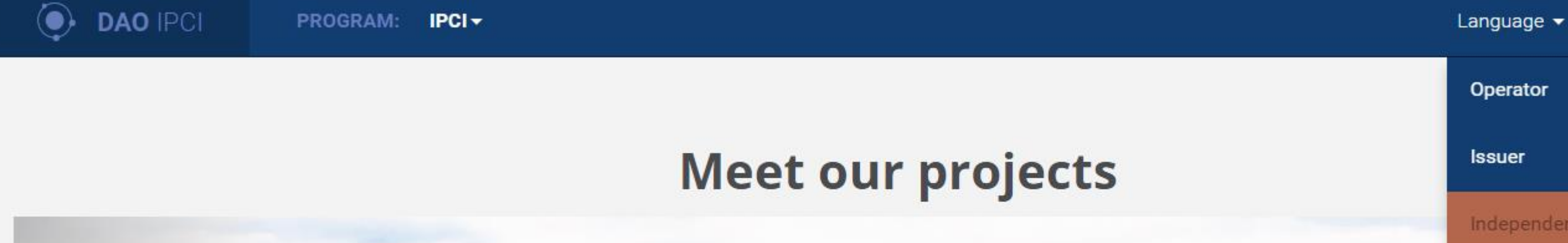

#### Enter the Independent Entity menu

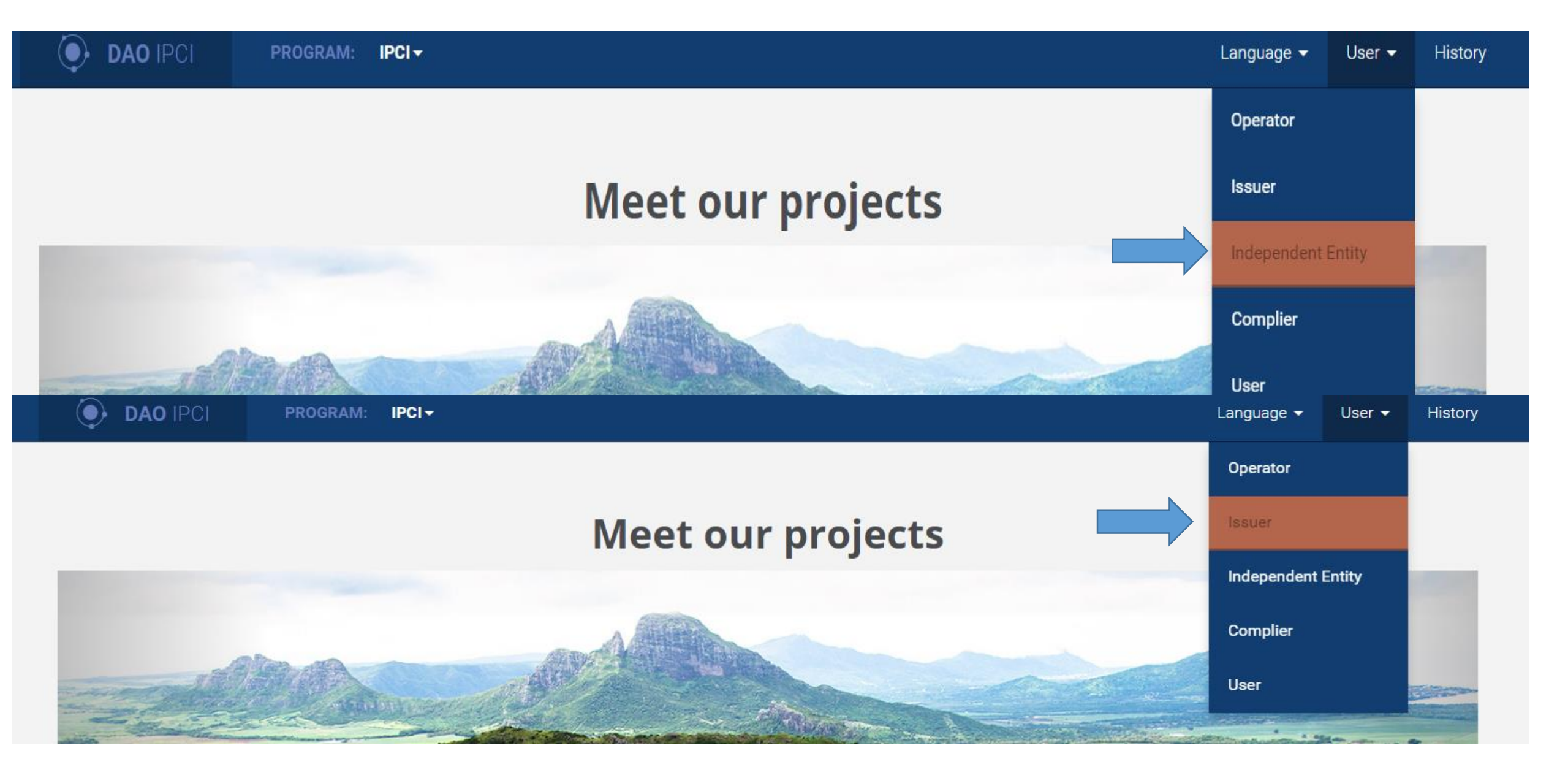

#### The Issuer creates specific environmental units registry and Issuer's contract indicating the name of the Independent Entity and registry address

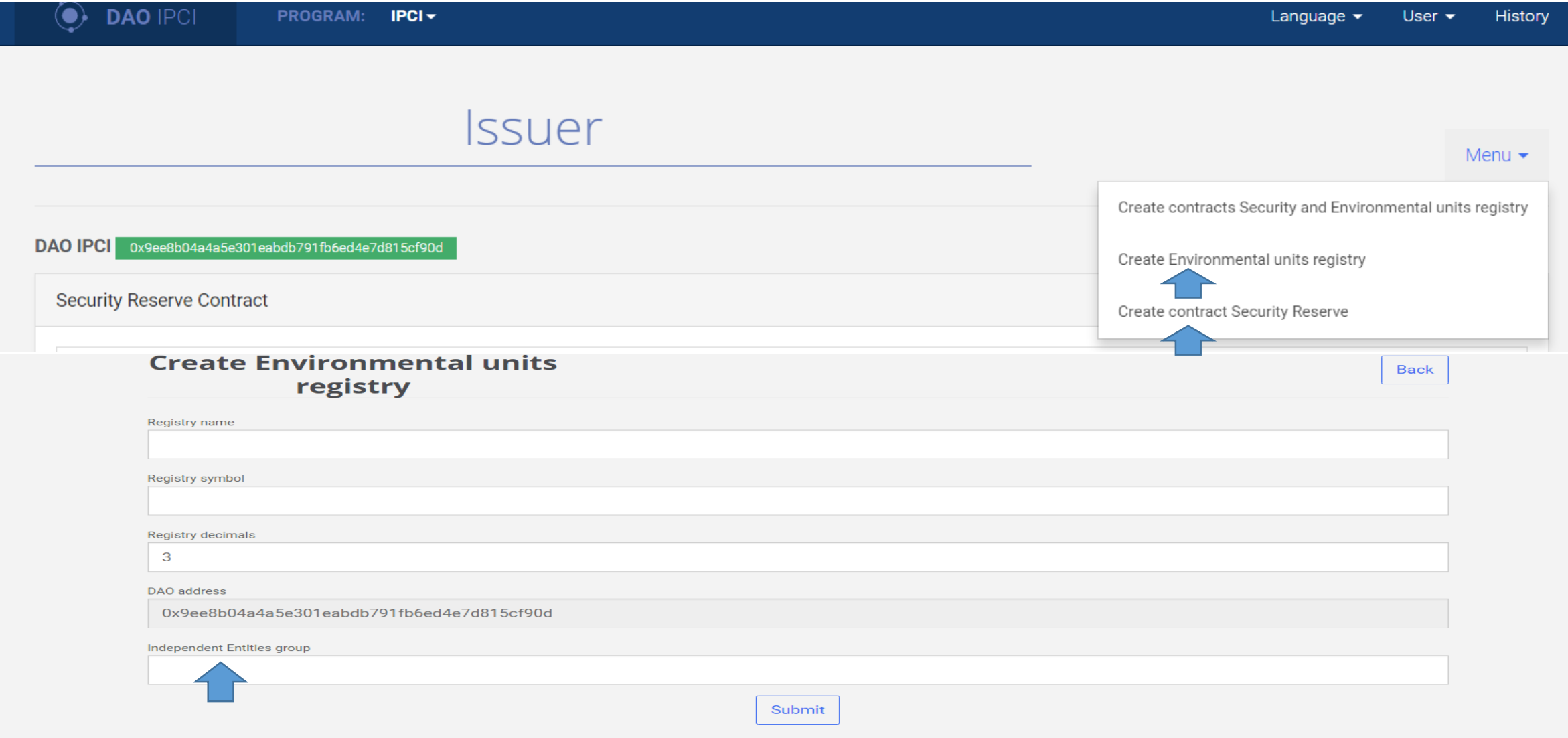

### IE creates a contract indicating the name of environmental units and Issuer's contract address

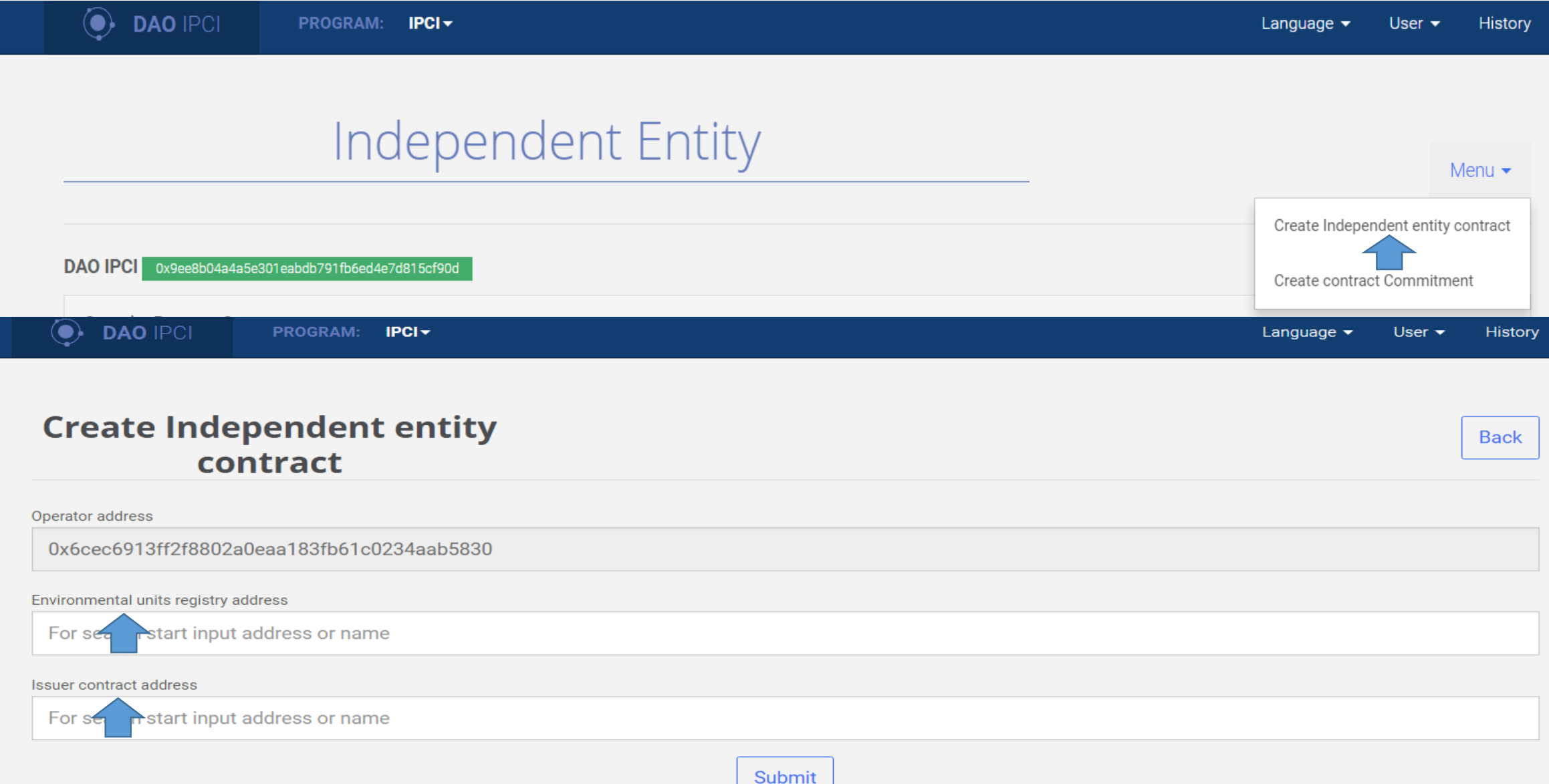

### The Operator adds IE into the ACL (list of accredited IE)

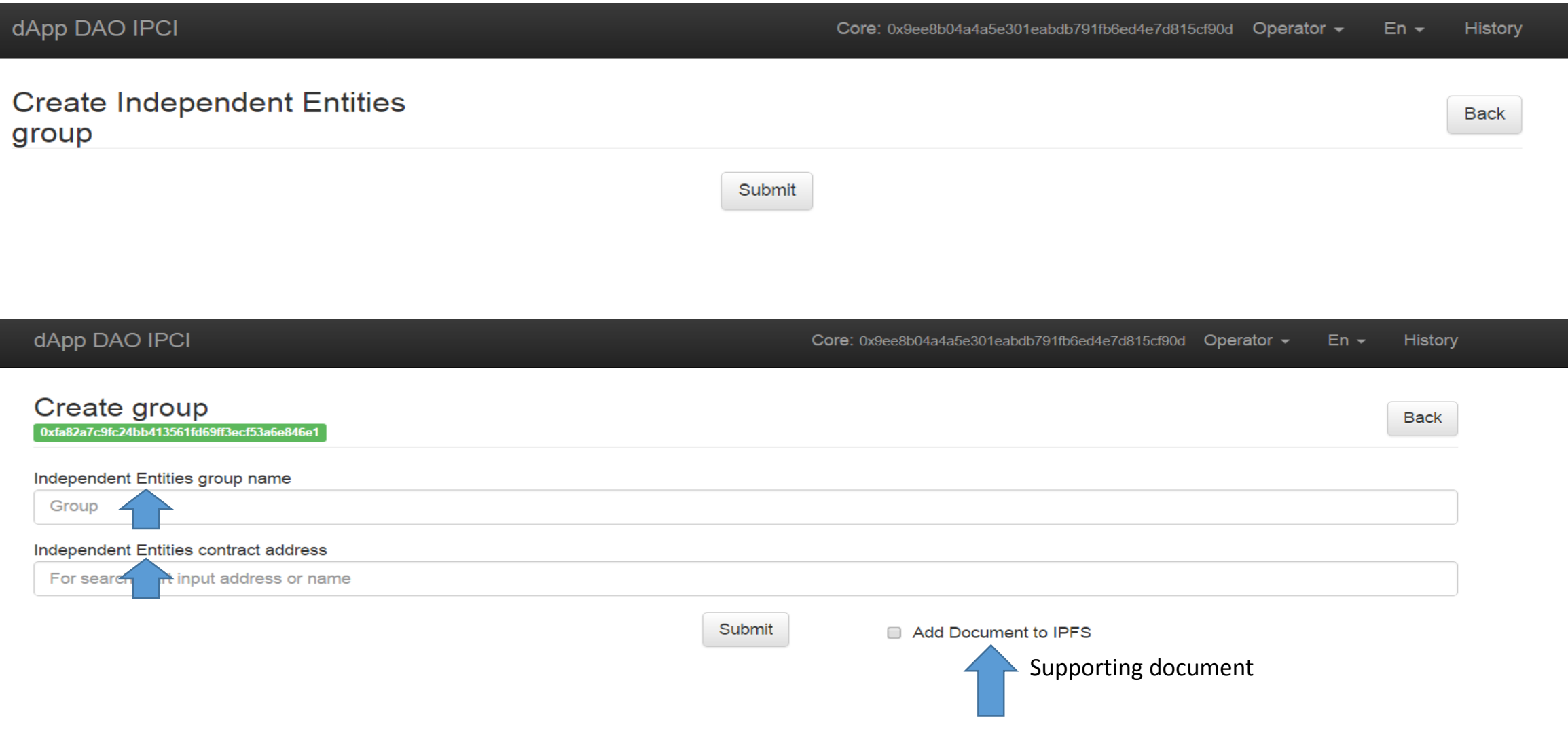

### The Operator adds the address of specific representative of IE

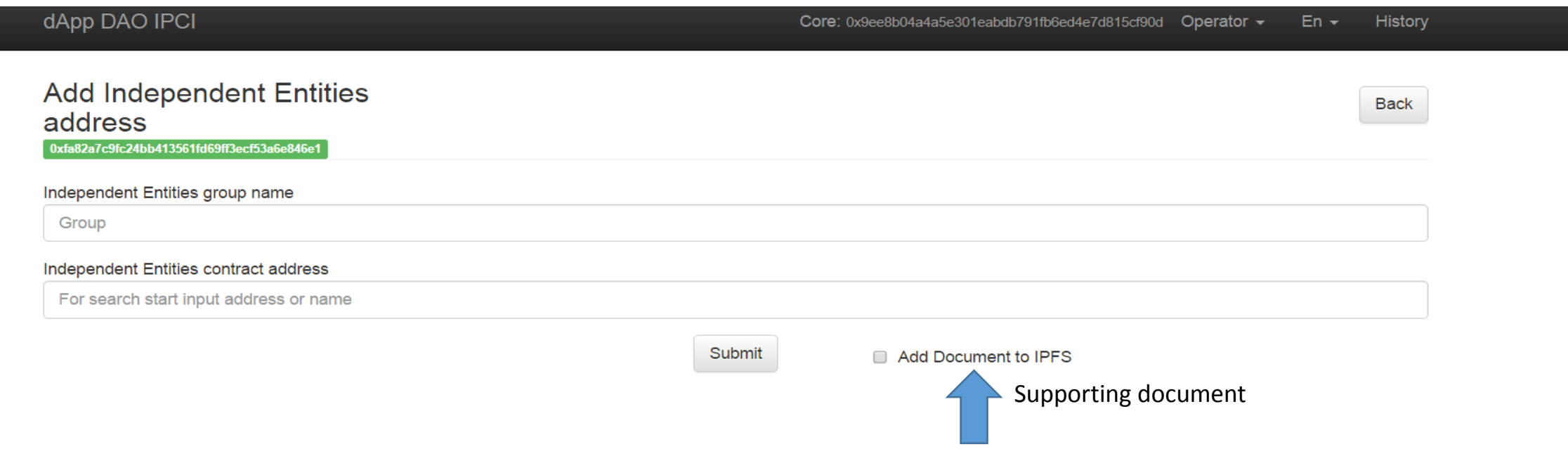

### The Operator establishes the issuance limit for specific representative of IE

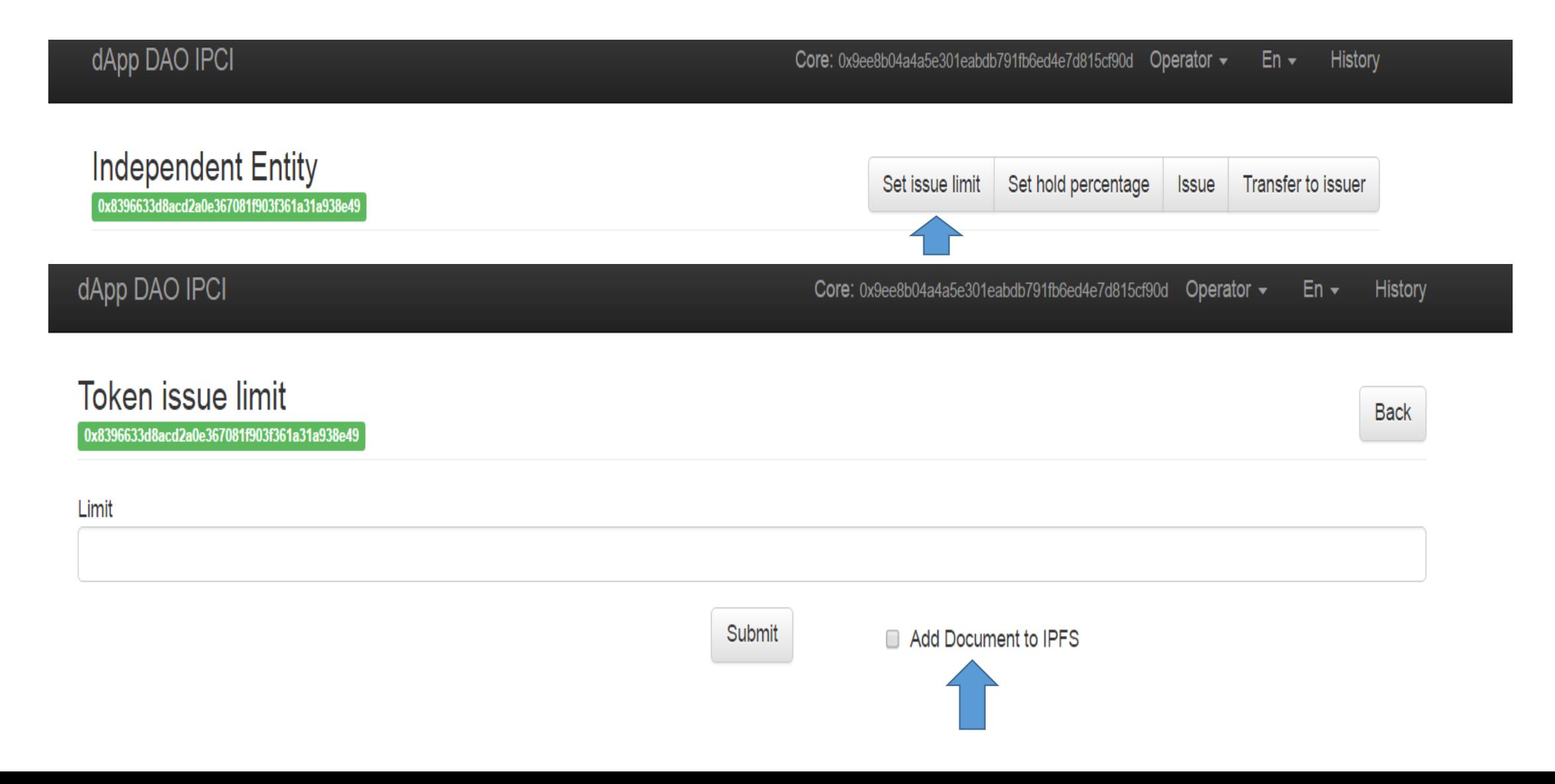

The representative of IE establishes the issuance limit for environmental units equal to the amount of verified units, registers the units and transfers them to the Issuers address (withholding certain percentage at the Security Reserve Contract for a certain period if required)

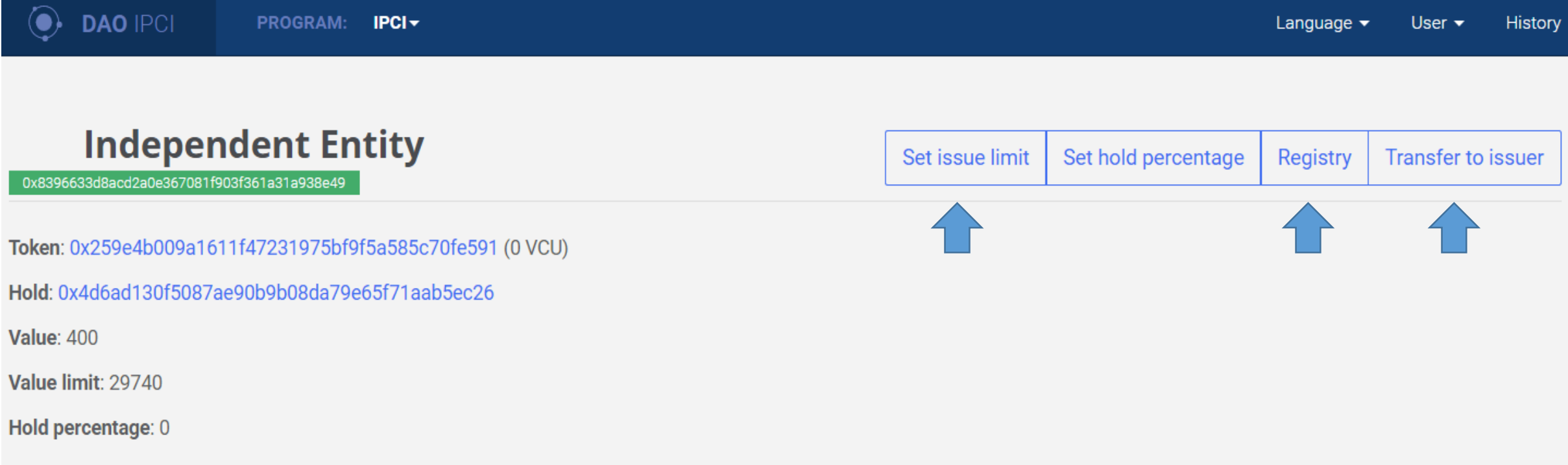

The representative of IE establishes the issuance limit for environmental units equal to the amount of verified units, registers the units and transfers them to the Issuers address (withholding certain percentage at the Security Reserve Contract for a certain period if required)

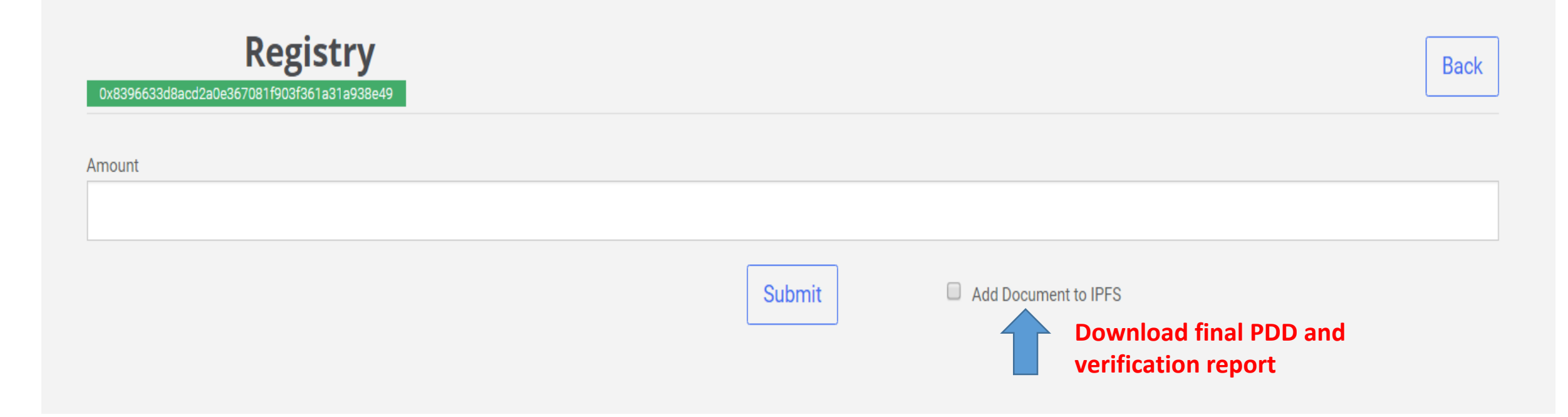

#### Transactions are logged in the History section, supporting documents are stored in IPFS indicating the downloader and transaction ID

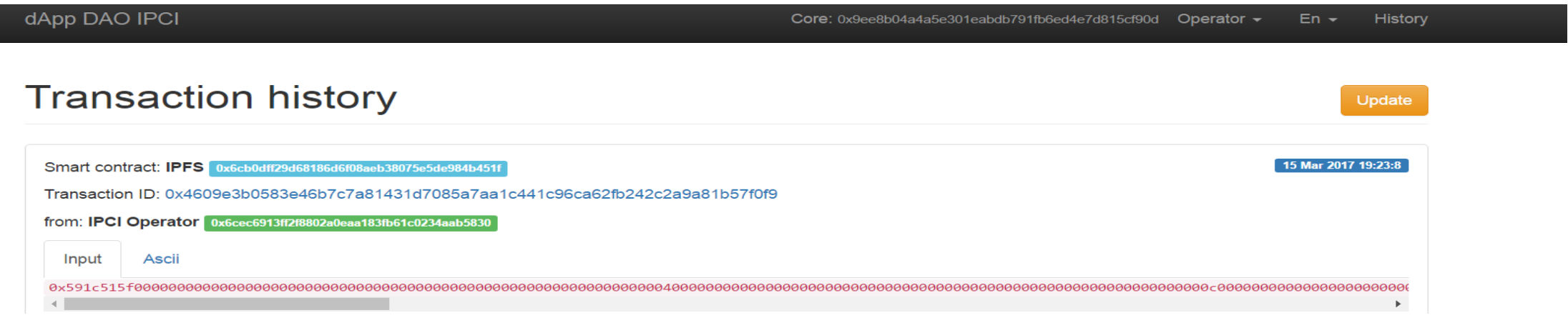

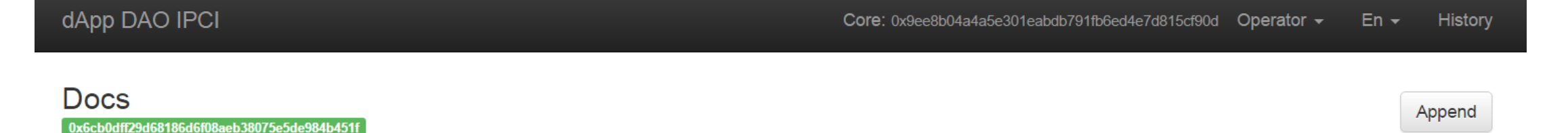

0x6c0dda6d51ef292bb75f9ae870b1c41e2b7e277741730cf59d9599fd75395c7c

Doc: https://ipfs.io/ipfs/QmVbN4YTMuLUX1HMbcLVE79NFYqC7PAma45hRWxxvPcMEy

Owner: 0x6cec6913ff2f8802a0eaa183fb61c0234aab5830

## IPFS (InterPlanetary File System) and identification of the participants sections

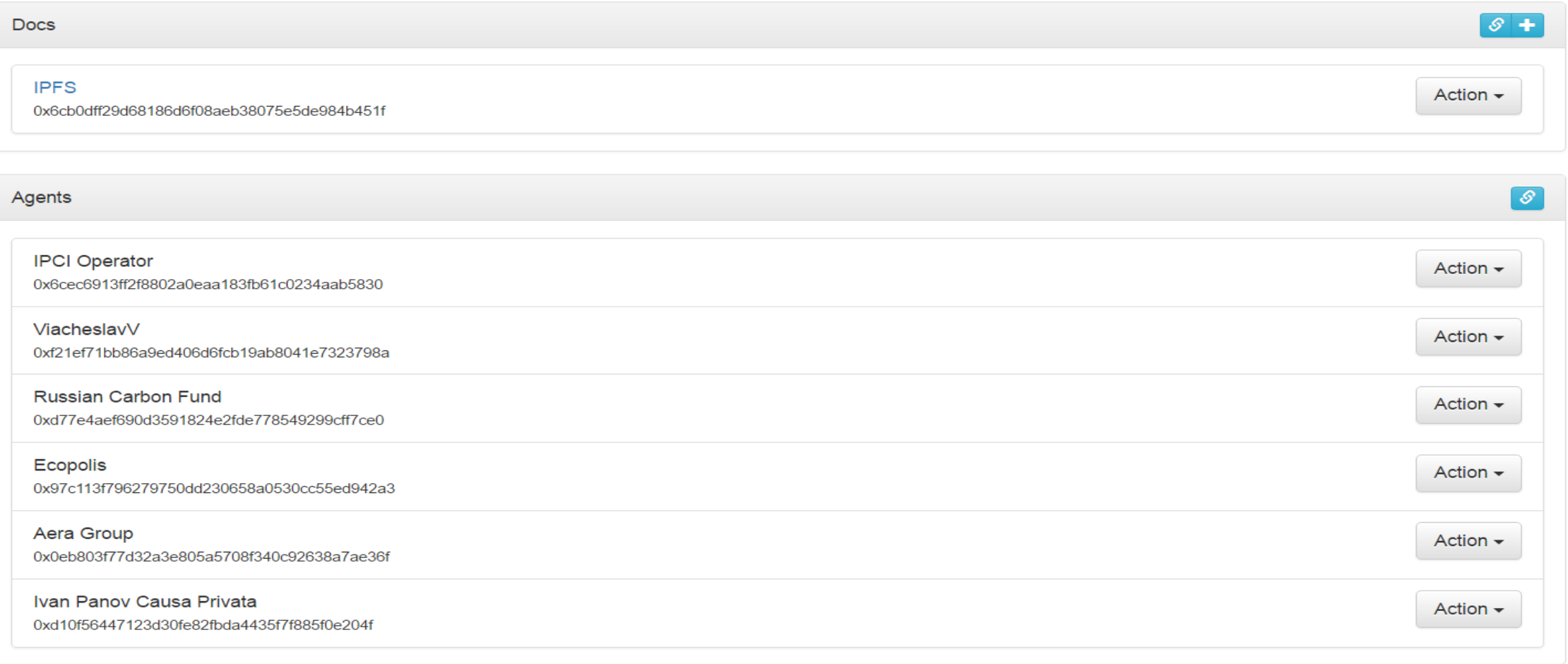